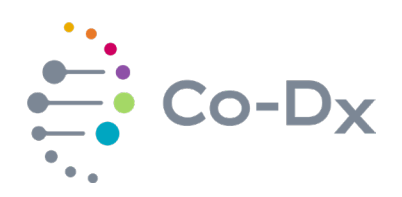

### Quick Start Guide

for Using the Logix Smart™ Monkeypox RUO Product (MPXA-R-001)

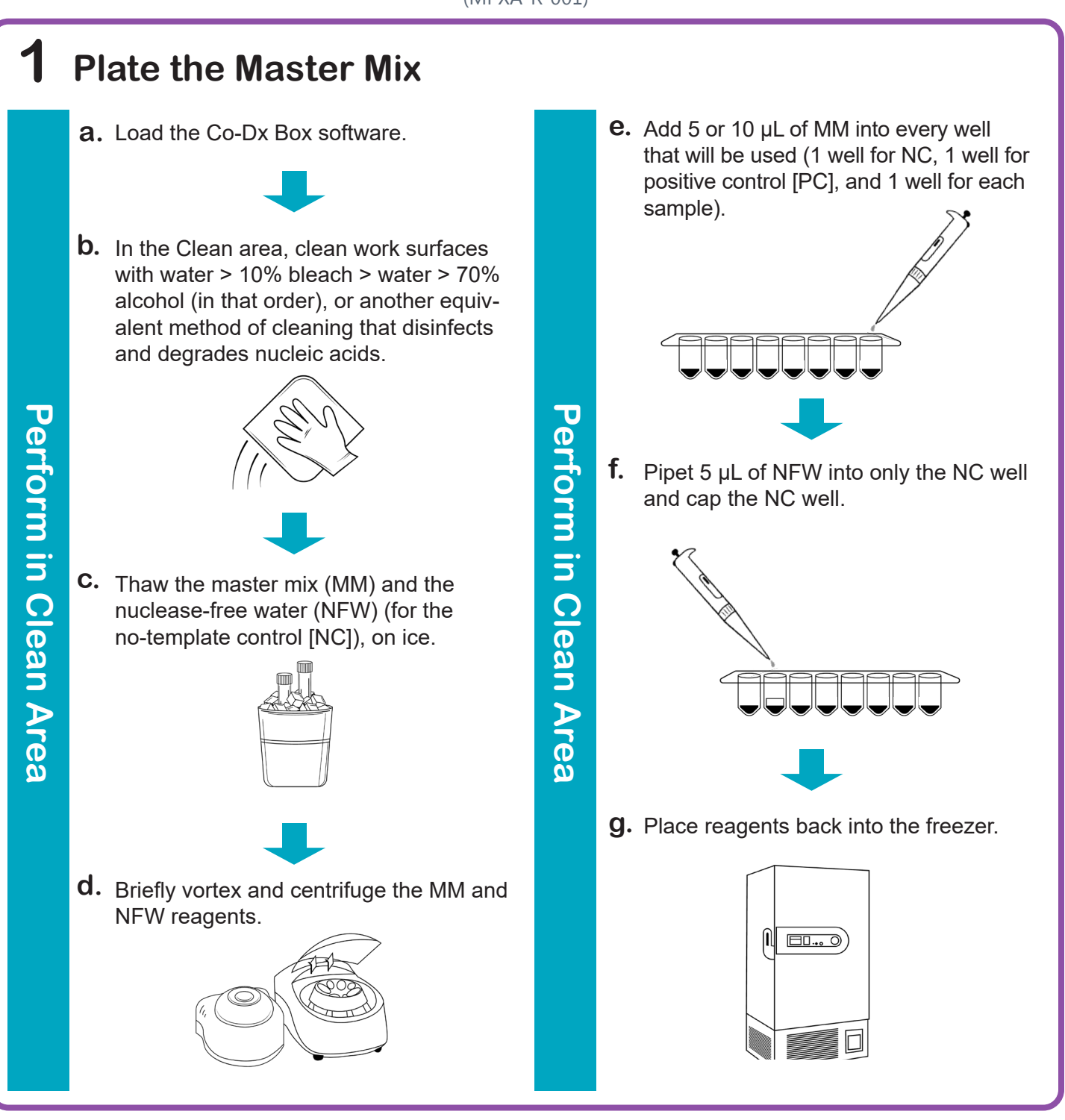

li.

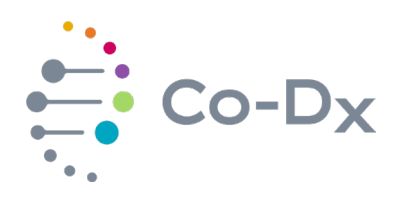

## Quick Start Guide

(continued)

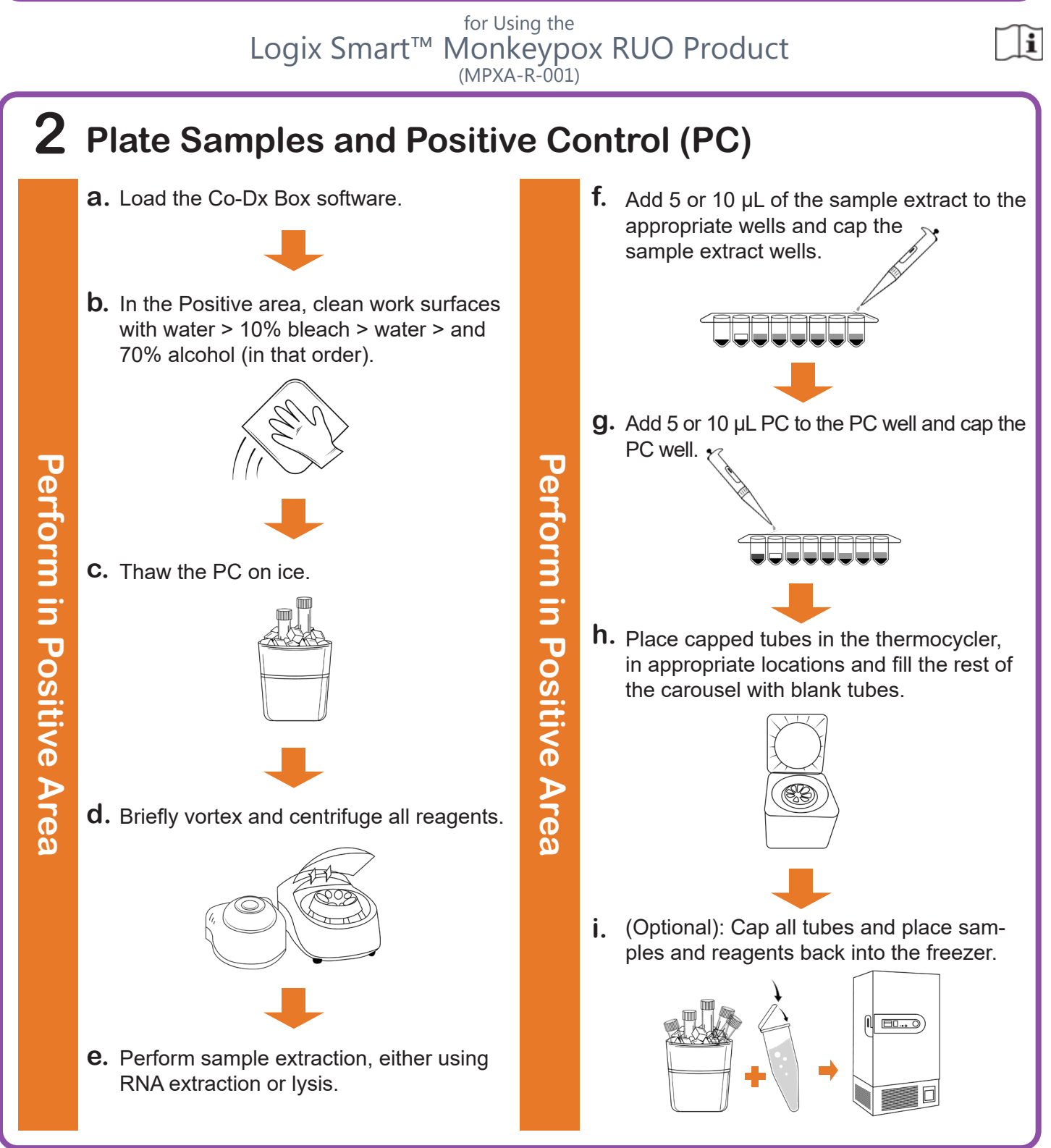

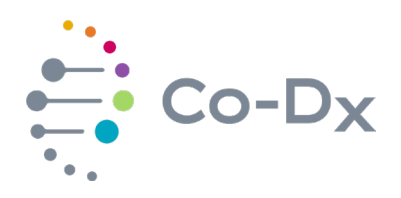

#### Quick Start Guide (continued)

for Using the Logix Smart™ Monkeypox RUO Product (MPXA-R-001)

#### **3 Start the Run**

In the Co-Dx Box software, click **New. a.**

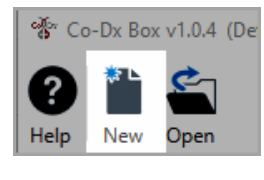

# **Perform in Co-Dx Box Software Perform in Co-Dx Box Software**

**b.** Select an assay template and click OK. Select template for the new run: 8 COVID-19 Assay customer template E Logix Smart ABC Customer Assay Template-Rev\_1 8 Logix Smart COVID-K-002 Assay Template **8** VIASURE CERTEST Template  $\overline{OK}$ Cancel Under **Run Setup**, select **Samples** and **c.**type sample information in the appropriate order. MMMMMMMMMMMM  $\vec{\mathcal{S}}$  Run Setup  $\overline{\bullet}$  Report

Click **Information** and in the **Notes** field, **d.** type any needed information.

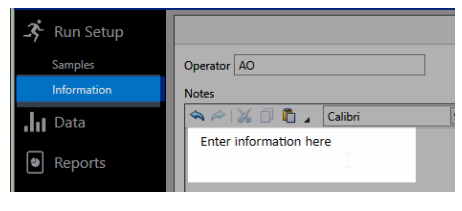

Select the appropriate thermocycler and **e.** from the drop-down select **Start Run**.

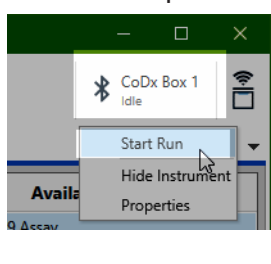

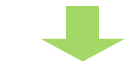

Verify the tube clamp is in place and the appropriate reaction volume is listed, and select **Start**. **f.**

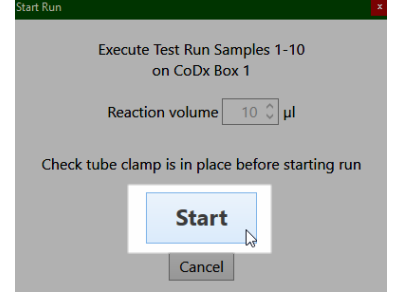

The run initializes and a progress bar gives an estimated time to completion.

**Perform in Co-Dx Box Software**

Perform in Co-Dx Box Software

li.